# How to Update an Exalate License Key on Jira

Last Modified on 01/31/2024 11:52 am EST

After installing Exalate for Jira Cloud, you get an evaluation license that is managed by Atlassian. After purchasing an instance or a network license, you get an Exalate license key from us, that you need to update manually. This article describes how to update the license key.

**Note**: If you purchased Jira from the Atlassian Marketplace, Atlassian provides you the key. For more information, please see this article.

To update an Exalate license key:

1. Unsubscribe From The Evaluation License

To unsubscribe from Exalate:

Navigate to Apps -> Manage apps in Jira Cloud or Settings -> Manage apps in Jira on-premise

| ♦ Jira Software Das                | shboards - Projects - Issues - Boards - Plans - Create                 | Q Search | 🔶 🥐 🕐                 |
|------------------------------------|------------------------------------------------------------------------|----------|-----------------------|
| Administration Q Search Jira admin |                                                                        |          | JIRA ADMINISTRATION   |
|                                    |                                                                        |          | Applications          |
| Applications Projects Issues       | Manage apps User management Latest upgrade report System               |          | Projects              |
|                                    |                                                                        |          | Issues                |
| ATLASSIAN MARKETPLACE              | KETPLACE Manage apps                                                   |          |                       |
| Find new apps                      | Manage apps                                                            |          | User management       |
| Manage apps                        | You can install, update, enable, and disable apps here. Find new apps. |          | Latest upgrade report |
| EXALATE                            | Filter visible apps Viser-installed •                                  |          | System                |
| Getting Started                    |                                                                        |          |                       |
| General Settings                   | User-installed apps                                                    |          |                       |

2. Select Exalate in the User-installed apps list

| Manage apps                             |                                 |                                |
|-----------------------------------------|---------------------------------|--------------------------------|
| You can install, update, enable, and di | sable apps here. Find new apps. |                                |
| Filter visible apps                     | User-installed •                | ▲ Upload app + Build a new app |
| User-installed apps                     |                                 |                                |
| > 🗛 Exalate                             |                                 | Free trial                     |

#### 3. Click Stop trial

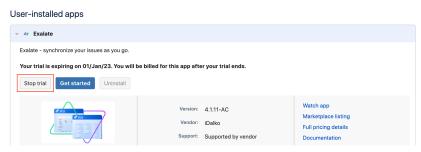

### 4. Click Unsubscribe

# Unsubscribe from app

Unsubscribing ends your trial. You won't be billed for this app.

Unsubscribing from the app does not:

- delete app data
- remove the access that the app has to your site
- remove outbound webhooks

To delete the app data and prevent further app activity, uninstall the app after unsubscribing.

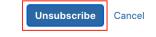

2. Update The License Key

You can edit the License Details menu only after unsubscribing.

## To update the license key:

1. Click License Details in the Exalate Menu Panel

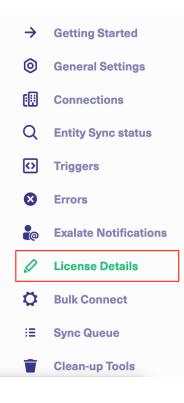

- 2. Click License Key
- 3. Paste the license key you got from us.

## License Details

Join our Community 🖸 Visit our Service Desk 🖸 Find a Partner 🗗

With this license you can synchronize entities using basic mode connections only.

| with this license you can synemonize t                                                                                           |               |  |  |  |
|----------------------------------------------------------------------------------------------------|---------------|--|--|--|
| Туре                                                                                                    | FREE PLAN     |  |  |  |
| Status                                                                                                    | ACTIVE        |  |  |  |
| Used synchronizations                                                                                                    | 0 out of 1000 |  |  |  |
| Next synchronizations available on                                                                                               | 2022-12-21    |  |  |  |
| License key   IsikFwciAwnNSwgMjAyMiAwMDowMDowMCBBTSIsImVuZERhdGUiOUJNYXIgMDksIDIwMjQg   MDA6MDA6MDA6MDA6MDA6MDA6MDA6MDA6MDA6MDA6 |               |  |  |  |
| Security 🖸<br>Pricing and Licensing 🖸                                                                                            |               |  |  |  |
| Resources                                                                                                    |               |  |  |  |
| Academy 🛃                                                                                                    |               |  |  |  |
| Blog 🖸                                                                                                    |               |  |  |  |
| YouTube Channel 🔀                                                                                                    |               |  |  |  |
| Ebooks 🗹                                                                                                    |               |  |  |  |
| Still need help?                                                                                                    |               |  |  |  |